# **AQ7-IMX6**

 Freescale™ i.MX6 Dual Lite/Quad Processor With LCD, Gigabit Ethernet PCI-Express[x1] x 1, CANBus x1 I2C x 1, SDIO x 1 Audio, SATA 3.0 Gb/s x 1

AQ7-IMX6 Manual Rev.A 2nd Ed. May 7, 2014

# Copyright Notice

This document is copyrighted, 2014. All rights are reserved. The original manufacturer reserves the right to make improvements to the products described in this manual at any time without notice.

No part of this manual may be reproduced, copied, translated, or transmitted in any form or by any means without the prior written permission of the original manufacturer. Information provided in this manual is intended to be accurate and reliable. However, the original manufacturer assumes no responsibility for its use, or for any infringements upon the rights of third parties that may result from its use.

The material in this document is for product information only and is subject to change without notice. While reasonable efforts have been made in the preparation of this document to assure its accuracy, AAEON assumes no liabilities resulting from errors or omissions in this document, or from the use of the information contained herein.

AAEON reserves the right to make changes in the product design without notice to its users.

# Acknowledgments

All other products' name or trademarks are properties of their respective owners.

- AMI is a trademark of American Megatrends Inc.
- Freescale™ is a trademark of Freescale Semiconductor, Inc.
- Microsoft Windows<sup>®</sup> is a registered trademark of Microsoft Corp.
- **ITE is a trademark of Integrated Technology Express, Inc.**
- IBM, PC/AT, PS/2, and VGA are trademarks of International Business Machines Corporation.

Please be notified that all other products' name or trademarks not be mentioned above are properties of their respective owners.

# Packing List

Before you begin installing your card, please make sure that the following materials have been shipped:

- 1 AQ7-IMX6 CPU Module
- 1 CD-ROM for manual (in PDF format)
- 4 M2.5 Screws

If any of these items should be missing or damaged, please contact your distributor or sales representative immediately.

# **Contents**

## **Chapter 1 General Information**

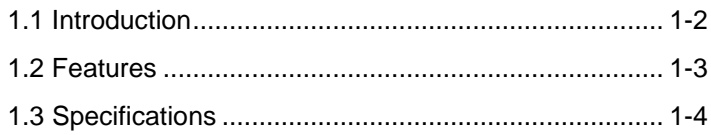

## **Chapter 2 Quick Installation Guide**

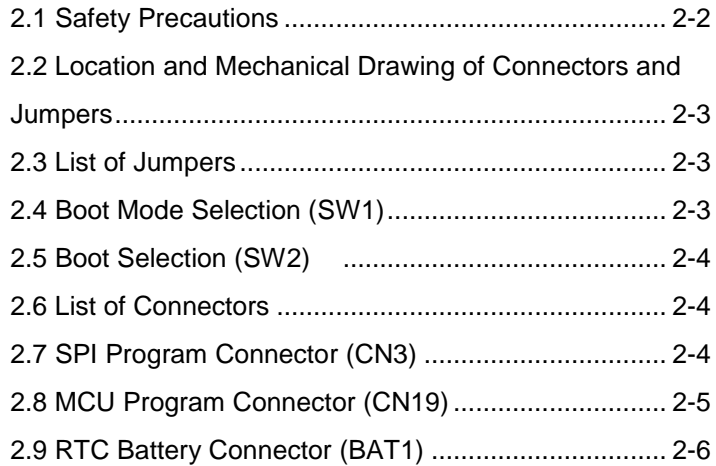

# **Chapter 3 Technical Note**

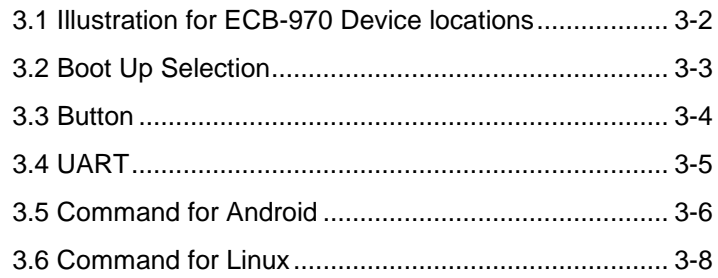

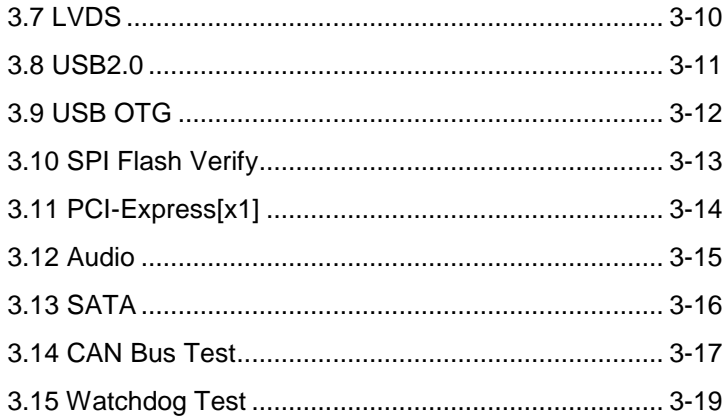

# **Chapter** 1

# **General Information**

*Chapter 1 General Information* 1 - 1

#### **1.1 Introduction**

AQ7-IMX6 is a Qseven module with 70mm x 70mm, Qseven Rev.2.0 specification and equips with Freescale™ i.MX6 Dual lite/ Quad processor. One DDR3 1066MHz supports system memory 1 GB. Moreover, AQ7-IMX6 accommodates user-friendly expansion interfaces of one PCI-Express[x1], one CANBus, one I2C and one SDIO.

For the display specifications, AQ7-IMX6 supports up to 24-bit dual-channel LVDS LCD. In addition, AQ7-IMX6 has LVDS x 2  $(24-bit x 2)$  or LVDS x 2 (18-bit x 2) and HDMI 1.4. For the network connection, AQ7-IMX6 equips Micrel KSZ9021RNI for Gigabit Ethernet connection.

The AQ7-IMX6 deploys five USB2.0 (shared with USB OTG client x 1) and ample storages of one SATA 3.0Gb/s and one optional eMMC. The OS supports Android 4.0 and Linux Kernel 3.0.35 (Linux File system). This model is ideal for applications of Test & Measurement, Entertainment, Industrial Automation. AAEON also provides the corresponding Qseven Rev. 2.0 carrier board: ECB-970 for evaluating this ARM solution.

#### **1.2 Features**

- Freescale™ i.MX6 Quad Processor (Automotive Grade or Extended Commercial Grade)/ Dual Lite (Extended Commercial Grade)
- Onboard DDR3 Memory 1GB
- Gigabit Ethernet x 1 (KSZ9021RNI)
- 24-bit Dual-channel LVDS LCD, HDMI
- I2S Audio Interface
- SATA x 1, eMMC (Optional)
- USB2.0 x 5 (One for USB OTG), PCI-Express [x1] x 1
- Qseven Module Size, 70mm x 70mm, Qseven Rev. 2.0

# **1.3 Specifications**

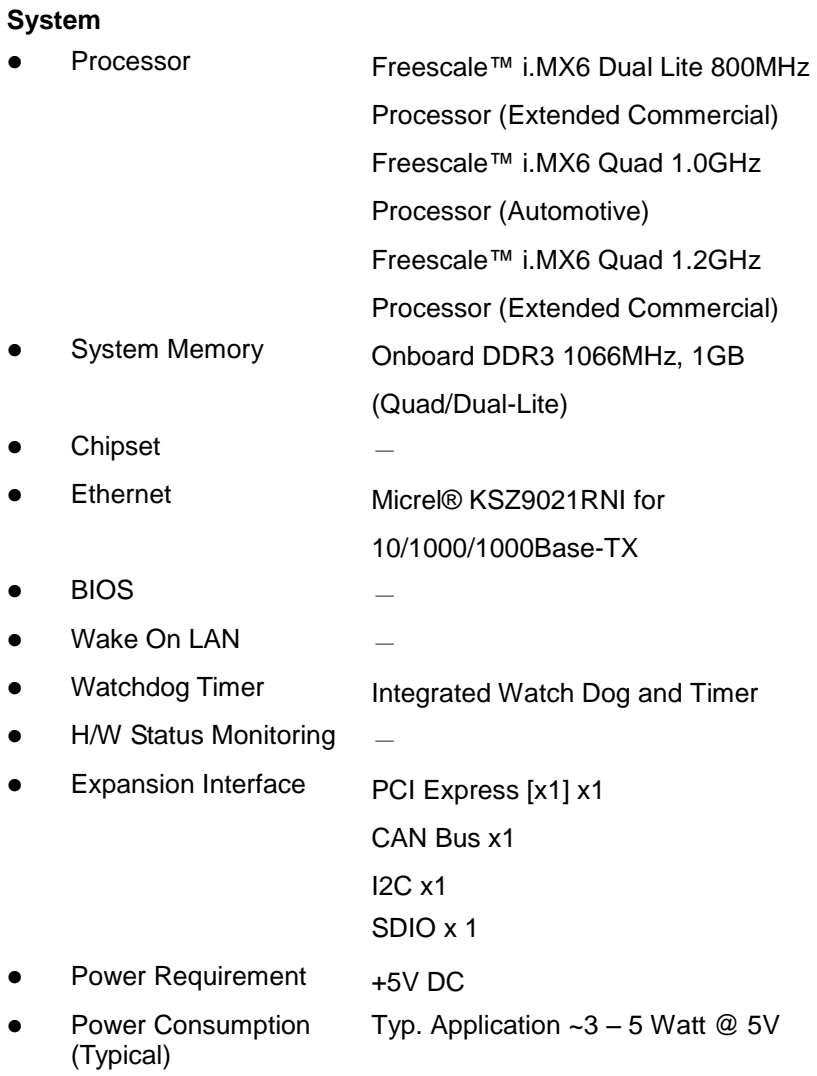

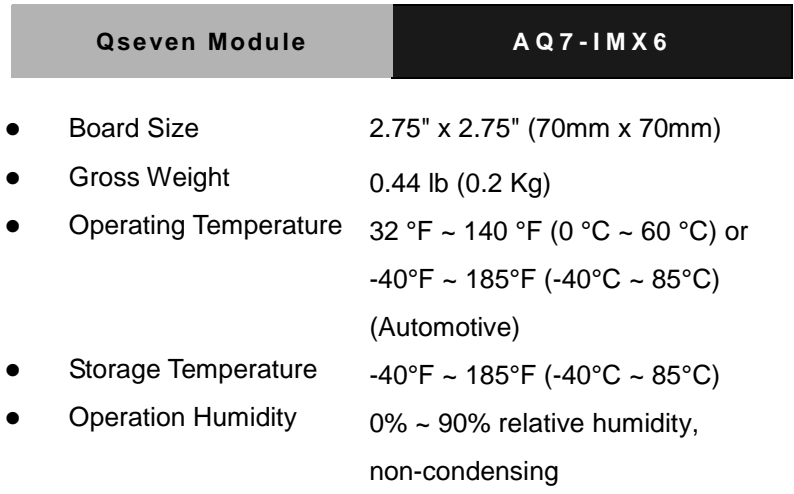

# *Display: LVDS x 2 (24 bit x 1)/ LVDS x 1 (24 bit x 2), HDMI 1.4*

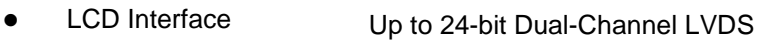

## *I/O*

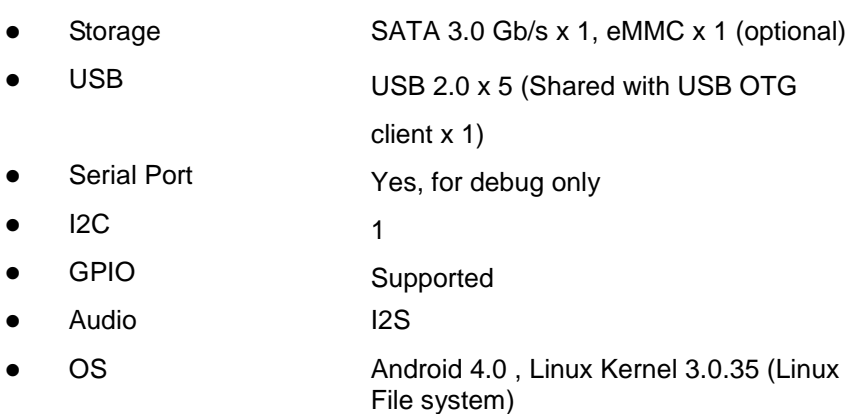

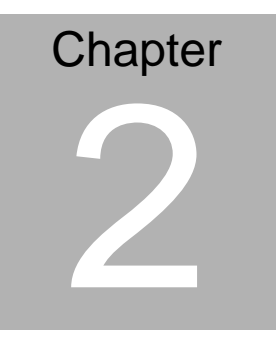

# **Quick Installation Guide**

#### **2.1 Safety Precautions**

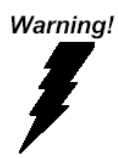

*Always completely disconnect the power cord from your board whenever you are working on it. Do not make connections while the power is on, because a sudden rush of power can damage sensitive electronic components.*

Caution!

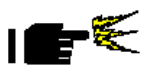

*Always ground yourself to remove any static charge before touching the board. Modern electronic devices are very sensitive to static electric charges. Use a grounding wrist strap at all times. Place all electronic components on a static-dissipative surface or in a static-shielded bag when they are not in the chassis*

#### **2.2 Location and Mechanical Drawing of Connectors and Jumpers**

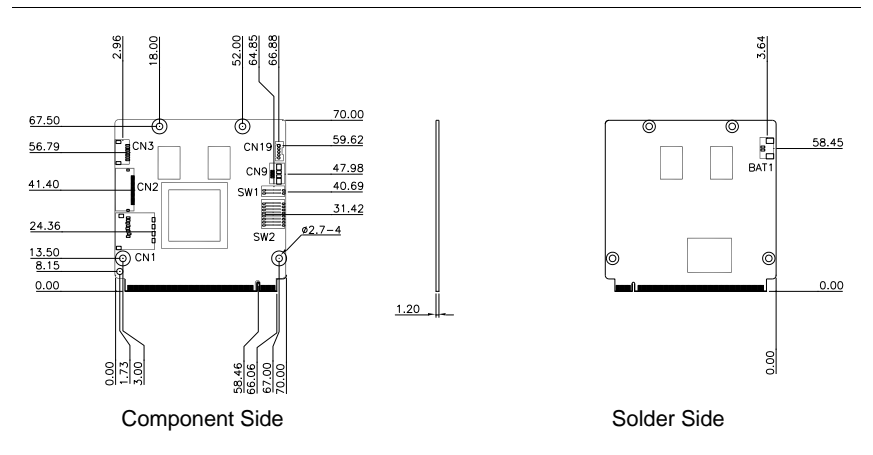

#### **2.3 List of Jumpers**

The board has a number of jumpers/Connectors that allow you to configure your system to suit your application.

The table below shows the function of each of the board's jumpers:

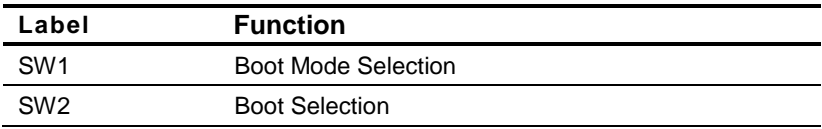

#### **2.4 Boot Mode Selection (SW1)**

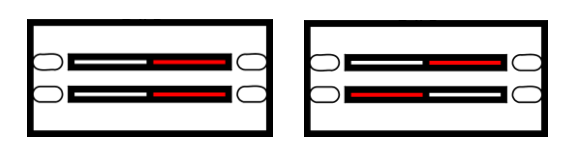

**Program mode Internal Boot mode(Default)** 

#### **2.5 Boot Selection (SW2)**

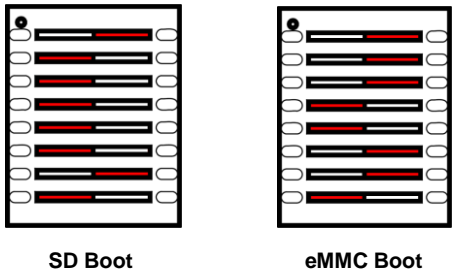

#### **2.6 List of Connectors**

The board has a number of connectors that allow you to configure your system to suit your application. The table below shows the function of each board's connectors:

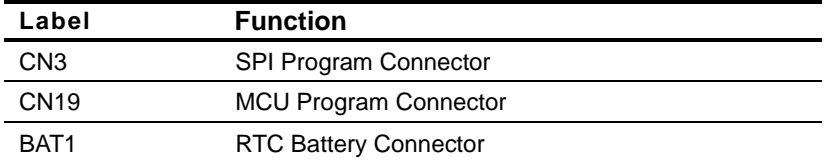

#### **2.7 SPI Program Connector (CN3)**

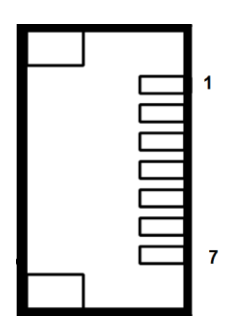

**Qseven Module A Q 7 - I M X 6**

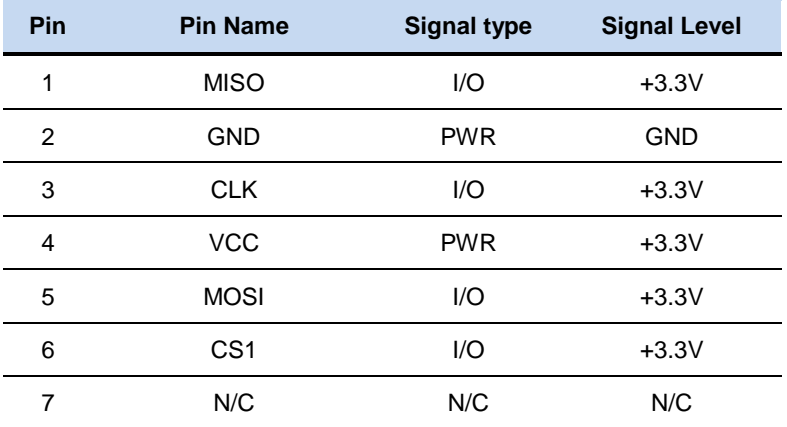

#### **2.8 MCU Program Connector (CN19)**

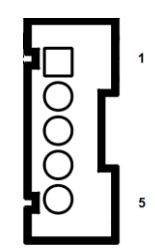

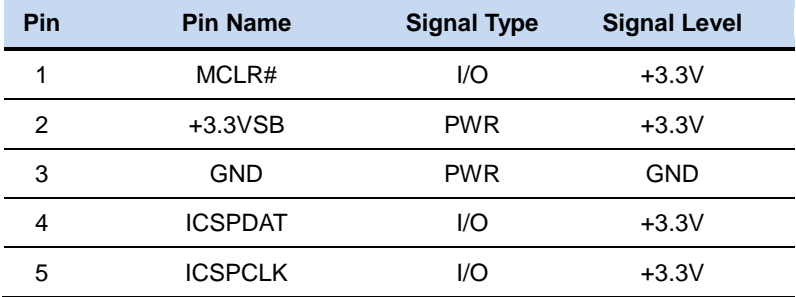

#### **2.9 RTC Battery Connector (BAT1)**

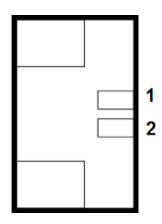

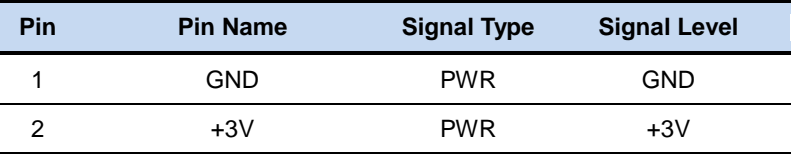

#### **Below Table for China RoHS Requirements** 产品中有毒有害物质或元素名称及含量

#### **AAEON Main Board/ Daughter Board/ Backplane**

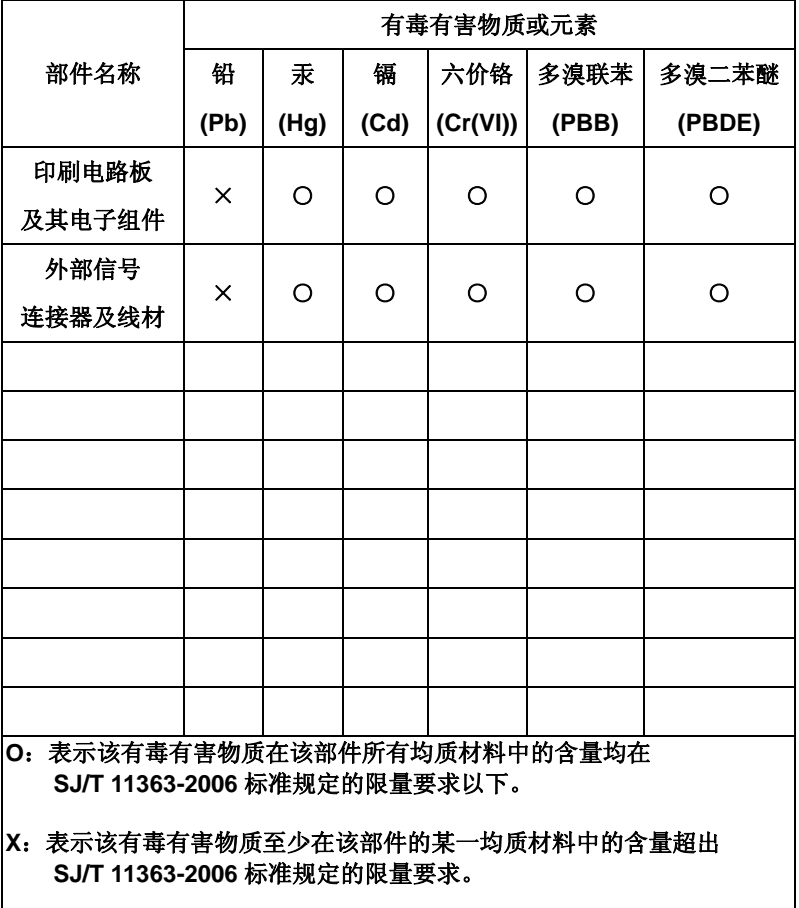

备注:此产品所标示之环保使用期限,系指在一般正常使用状况下。

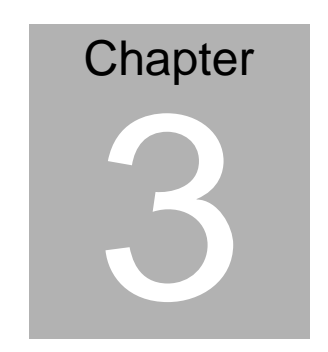

# **Technical Note**

## **3.1 Illustration for ECB-970 Device locations**

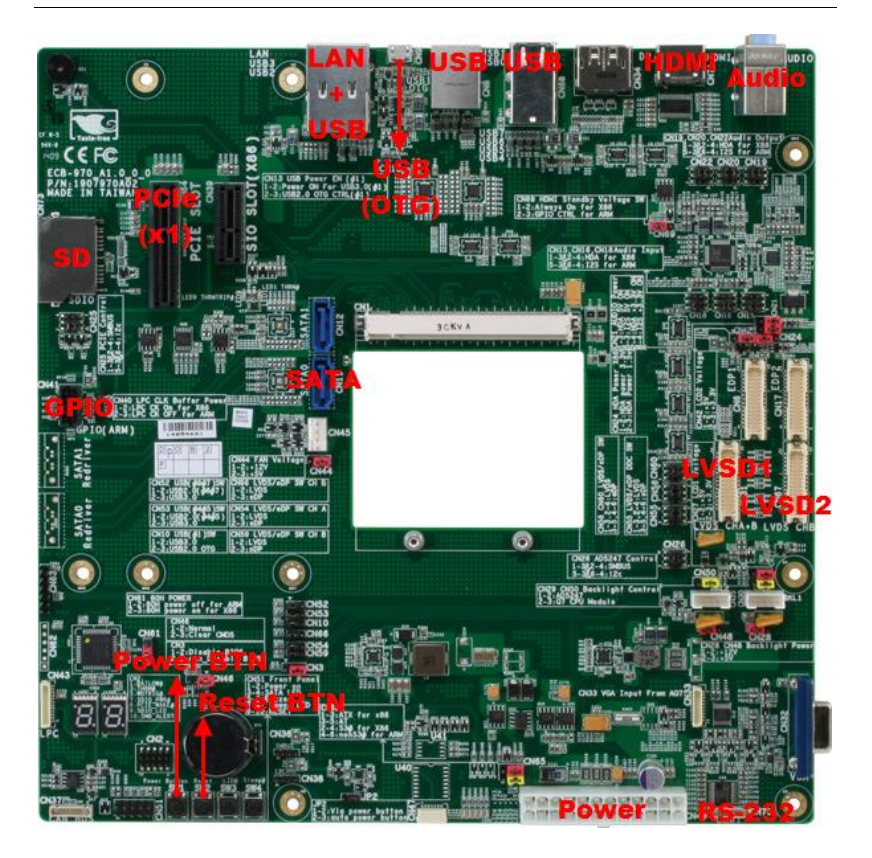

#### **3.2 Boot Up Selection**

AQ7-IMX6 boot-up could be adjusted jumper setting via SW2 Switch for two types, including eMMC/SD device to boot up.

Jumper Setting, SW2 Left-hand side: "OFF", Right-hand side: "ON

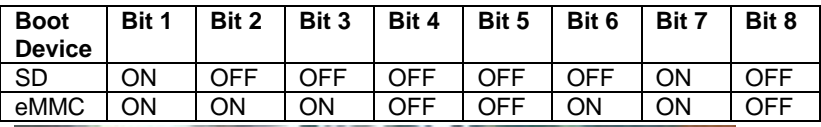

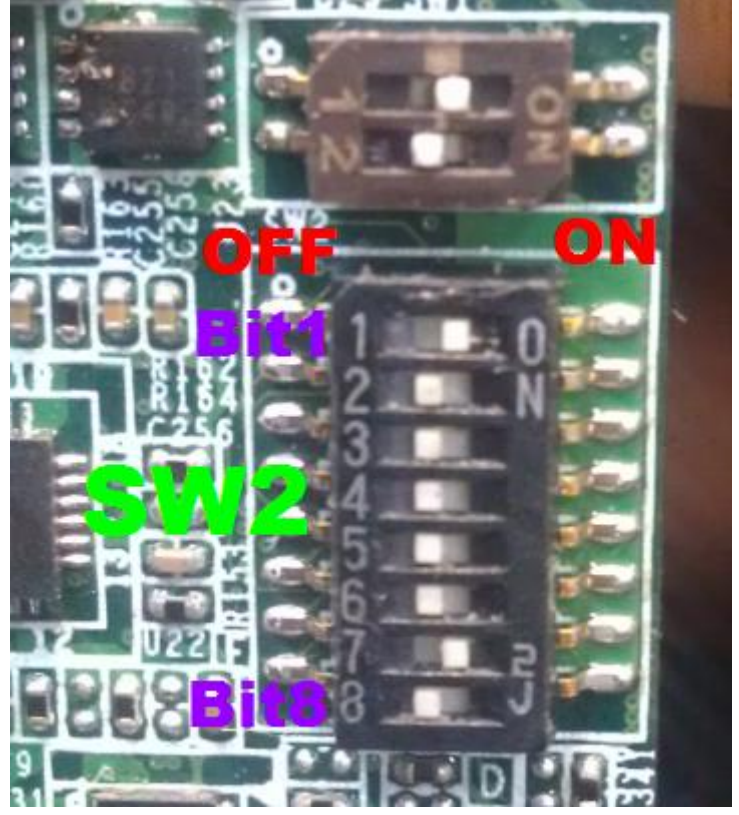

## **3.3 Button**

Power Button : Power on/ Hibernate (S4)/ Wake up/ Power off

Reset Button: Reset

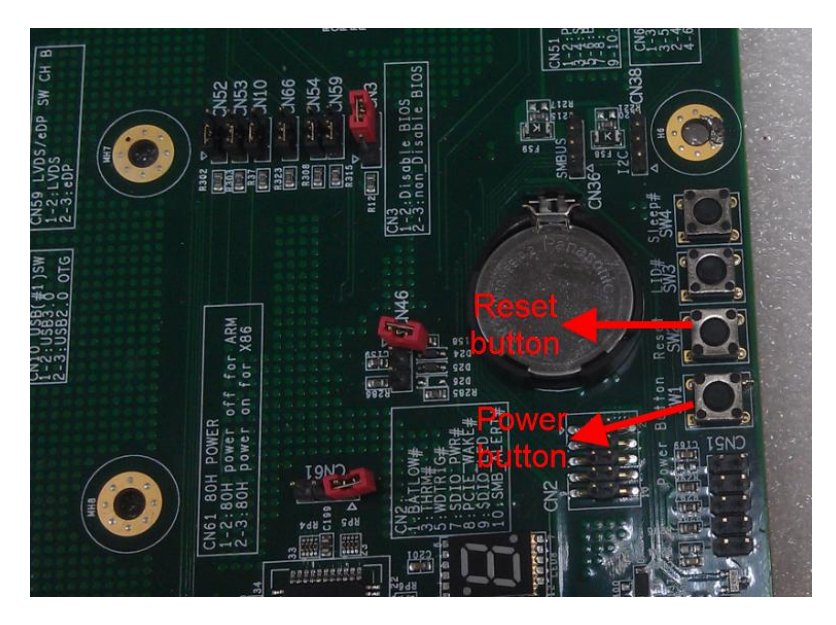

#### **3.4 UART**

PC terminal setting default is 115200bps. After boot-up, you could command to AQ7-IMX6 via Tera Term then show the current status of system.

#### **Tera Term Terminal setting**

Baud rate: 115200bps Data: 8 bit Parity: none Stop: 1 bit

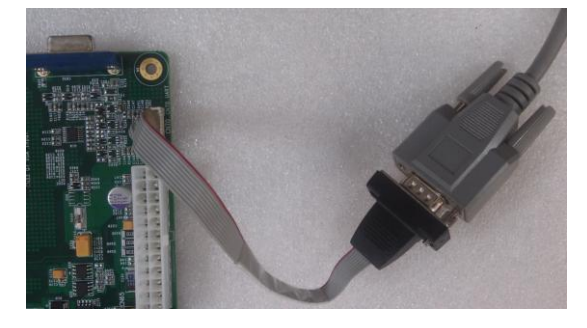

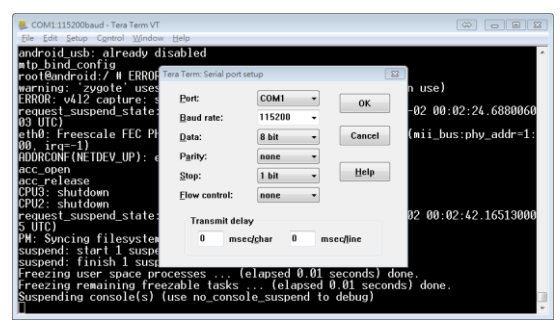

#### **Tera Term Utility** Download path: http://sourceforge.jp/projects/ttssh2/downloads/59442/teraterm-4.79.exe/

#### **3.5 Command for Android**

Each kind of boot-up device and display should adjust both SW2 switch and entering different command in order to boot up smoothly.

#### 【1】 Android OS (**eMMC boot up**):

#### **HDMI display:**

command 1: setenv bootargs console=ttymxc0,115200 androidboot.console=ttymxc0 vmalloc=400M init=/init

video=mxcfb0:dev=hdmi,1920x1080M@60 fbmem=28M

command 2: setenv bootcmd booti mmc3

command 3: saveenv

command 4: boot

#### **LVDS display:**

command 1(24-bit): setenv bootargs 'console=ttymxc0,115200 androidboot.console=ttymxc0 vmalloc=400M init=/init video=mxcfb0:dev=ldb,LDB-XGA,if=RGB24 video=mxcfb1:dev=ldb,LDB-XGA,if=RGB24 ldb=dul1'

command 1(18-bit): setenv bootargs 'console=ttymxc0,115200

androidboot.console=ttymxc0 vmalloc=400M init=/init

video=mxcfb0:dev=ldb,LDB-XGA,if=RGB666

video=mxcfb1:dev=ldb,LDB-XGA,if=RGB666 ldb=dul1'

command 2: setenv bootcmd booti mmc3

command 3: saveenv

*Chapter 3 Technical Note* 3-6

command 4: boot

【2】 Android OS (**SD boot-up**):

#### **HDMI display:**

command 1: setenv bootargs console=ttymxc0,115200 androidboot.console=ttymxc0 vmalloc=400M init=/init video=mxcfb0:dev=hdmi,1920x1080M@60 fbmem=28M

command 2: setenv bootcmd booti mmc1

command 3: saveenv

command 4: boot

#### **LVDS display:**

command 1(24-bit): setenv bootargs 'console=ttymxc0,115200

androidboot.console=ttymxc0 vmalloc=400M init=/init

video=mxcfb0:dev=ldb,LDB-XGA,if=RGB24

video=mxcfb1:dev=ldb,LDB-XGA,if=RGB24 ldb=dul1'

command 1(18-bit): setenv bootargs 'console=ttymxc0,115200

androidboot.console=ttymxc0 vmalloc=400M init=/init

```
video=mxcfb0:dev=ldb,LDB-XGA,if=RGB666
```
video=mxcfb1:dev=ldb,LDB-XGA,if=RGB666 ldb=dul1'

command 2: setenv bootcmd booti mmc1

command 3: saveenv

command 4: boot

#### **3.6 Command for Linux**

【1】 Linux OS (**eMMC boot-up**):

#### **HDMI display:**

command 1: setenv bootargs\_mmc 'setenv bootargs \${bootargs}

root=/dev/mmcblk0p1 rootwait rw

video=mxcfb1:dev=ldb,LDB-XGA,if=RGB666

video=mxcfb0:dev=hdmi,1920x1080M@60,if=RGB24'

command 2: saveenv

command 3: boot

#### **LVDS display:**

command 1(18-bit): setenv bootargs mmc 'setenv bootargs \${bootargs}

root=/dev/mmcblk0p1 rootwait rw

video=mxcfb0:dev=ldb,LDB-XGA,if=RGB666 ldb=sin0'

command 1(24-bit): setenv bootargs\_mmc 'setenv bootargs \${bootargs}

root=/dev/mmcblk0p1 rootwait rw

video=mxcfb0:dev=ldb,LDB-XGA,if=RGB24 ldb=sin0'

command 2: saveenv

command 3: boot

#### 【2】 Linux OS (**SD boot-up**):

#### **HDMI display:**

command 1: setenv bootargs\_mmc 'setenv bootargs \${bootargs}

#### **Qseven Module A Q 7 - I M X 6**

root=/dev/mmcblk1p1 rootwait rw

video=mxcfb1:dev=ldb,LDB-XGA,if=RGB666

video=mxcfb0:dev=hdmi,1920x1080M@60,if=RGB24'

command 2: setenv bootcmd\_mmc 'run bootargs\_base

bootargs\_mmc;mmc dev 1;mmc read \${loadaddr} 0x800 0x2000;bootm'

command 6: saveenv

command 7: boot

#### **LVDS display:**

command 1(18-bit): setenv bootargs mmc 'setenv bootargs \${bootargs}

root=/dev/mmcblk1p1 rootwait rw

video=mxcfb0:dev=ldb,LDB-XGA,if=RGB666 ldb=sin0'

command 1(24-bit): setenv bootargs\_mmc 'setenv bootargs \${bootargs}

root=/dev/mmcblk1p1 rootwait rw

video=mxcfb0:dev=ldb,LDB-XGA,if=RGB24 ldb=sin0'

command 2: setenv bootcmd\_mmc 'run bootargs\_base

bootargs\_mmc;mmc dev 1;mmc read \${loadaddr} 0x800 0x2000;bootm'

command 3: saveenv

command 4: boot

### **3.7 LVDS**

Two LVDS channels are in the same LVDS connector on ECB-970.

Please use different LVDS cables to test different LVDS channels.

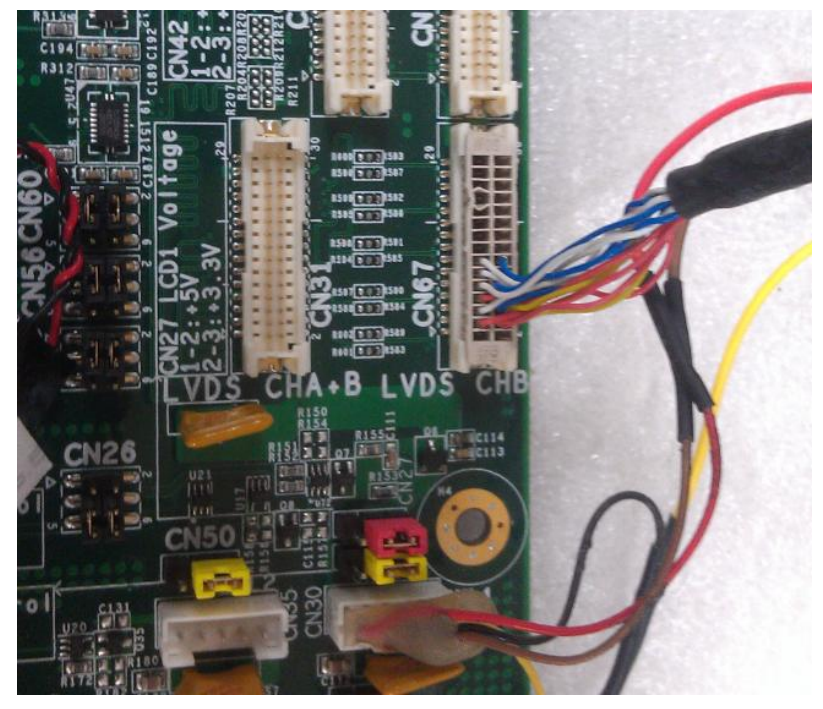

LVDS Connector: **CN31**

LVDS backlight connector: **CN30**

LVDS Operating voltage selection: **CN27 CN27(1-2) : +5V CN27(2-3) : +3.3V** 

LVDS Inverter voltage selection : **CN28 CN28(1-2) : +12V CN28(2-3) : +5V** 

## **3.8 USB2.0**

Four USB 2.0 ports on ECB-970 as illustration. Please set up the CN13 Jumper into CN13(1-2) shunted.

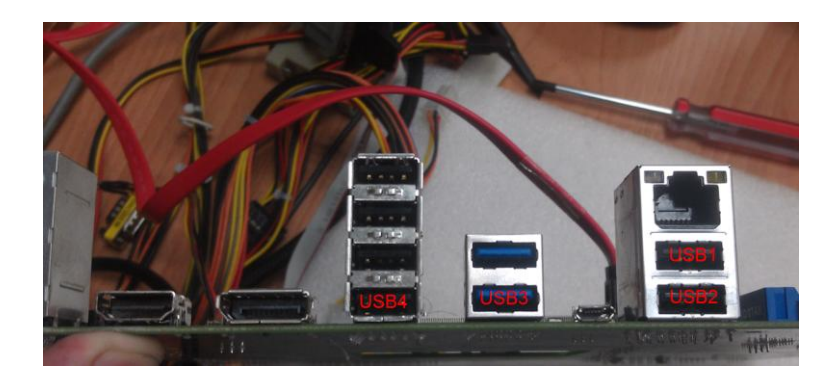

#### **3.9 USB OTG**

Please prepare an **USB OTG cable** (ID pin short to GND) for testing. Set CN10 Jumper to (2-3) shunted then plug USB Pendrive to provide external power for device.

**Note: Never use normal** micro USB-to-USB cable. Otherwise, there is no function in USB OTG function.

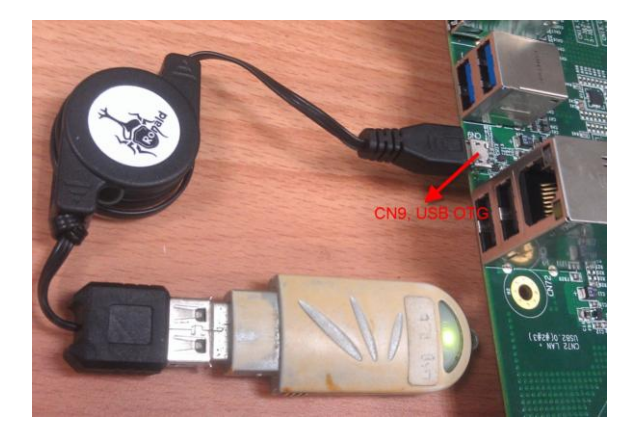

USB 2.0 Switch **CN10(2-3): USB OTG CN13(1-2): USB OTG Control**

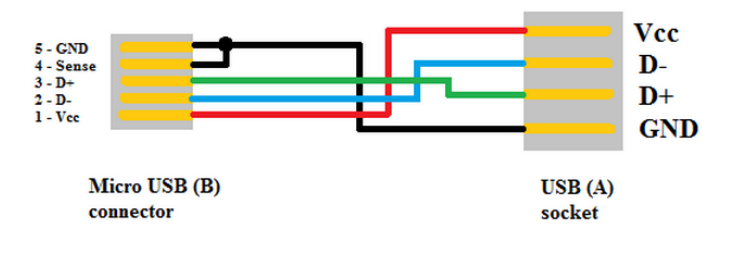

**Qseven Module A Q 7 - I M X 6**

#### **3.10 SPI Flash Verify**

In U-boot mode, write a value into flash then read back from Flash and

check whether the value are match.

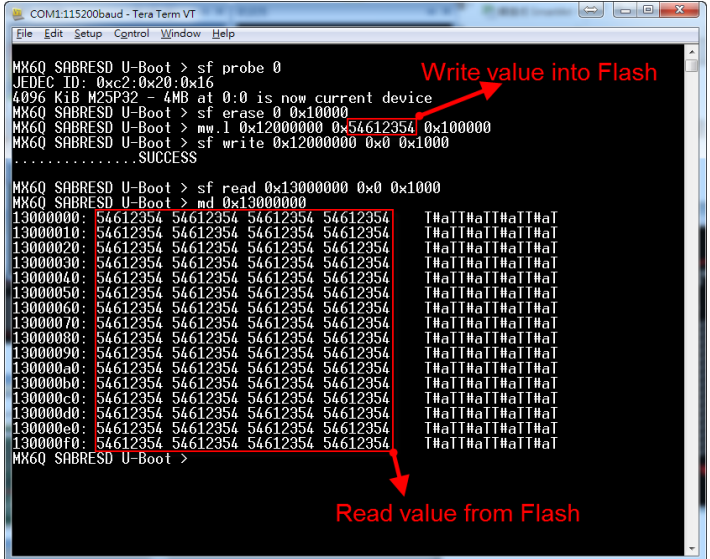

#### **SPI Flash Read/Write command:**

- command 1: sf probe 0
- command 2: sf erase 0 0x10000
- command 3: mw.l 0x12000000 0x**54612354** 0x100000
- command 4: sf write 0x12000000 0x0 0x1000
- command 5: sf read 0x13000000 0x0 0x1000
- command 6: md 0x13000000

## **3.11 PCI-Express[x1]**

Please insert Intel EXPI9301CTBLK PCI-Express[x1] Network Adapter in to CN64 to verify PCI-E[x1] function.

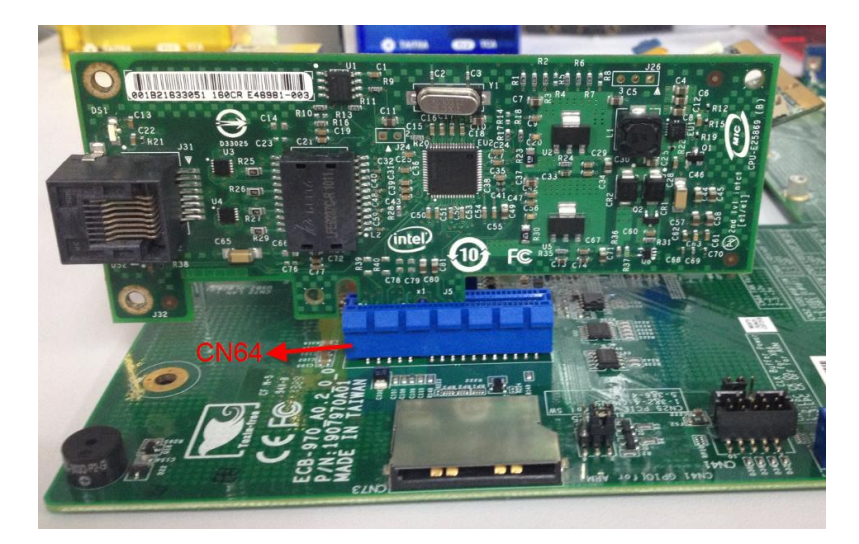

#### **Qseven Module A Q 7 - I M X 6**

#### **3.12 Audio**

Please set the following jumper to verify I2S audio function.

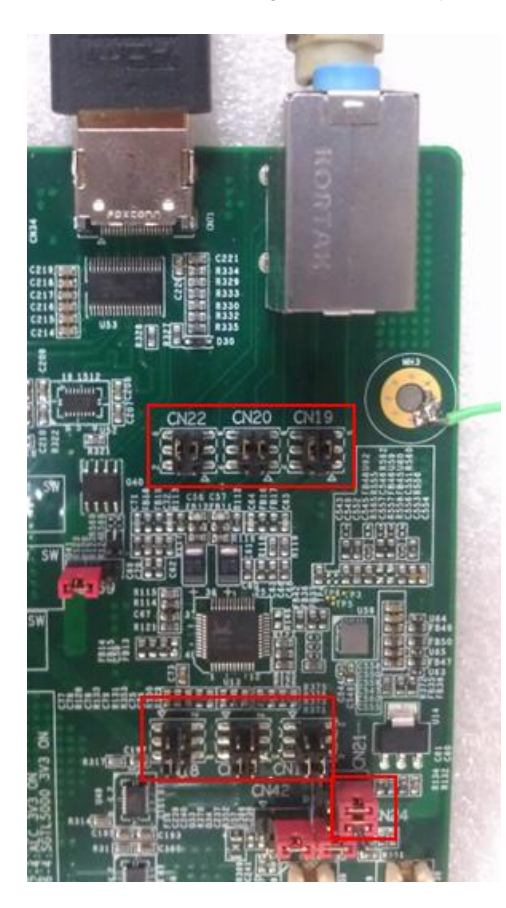

#### **Audio Input selection:**

CN15(3-5, 4-6): I2S input CN16(3-5, 4-6): I2S input CN18(3-5): I2S input

#### **Audio Output selection:**

CN19(3-5, 4-6): I2S output

CN20(3-5, 4-6): I2S output

CN22(3-5, 4-6): I2S output

#### **Audio Power selection:**

CN21(3-5, 4-6): WM8962 power on

# **3.13 SATA**

Please insert HDD SATA cable into CN11 to verify SATA function.

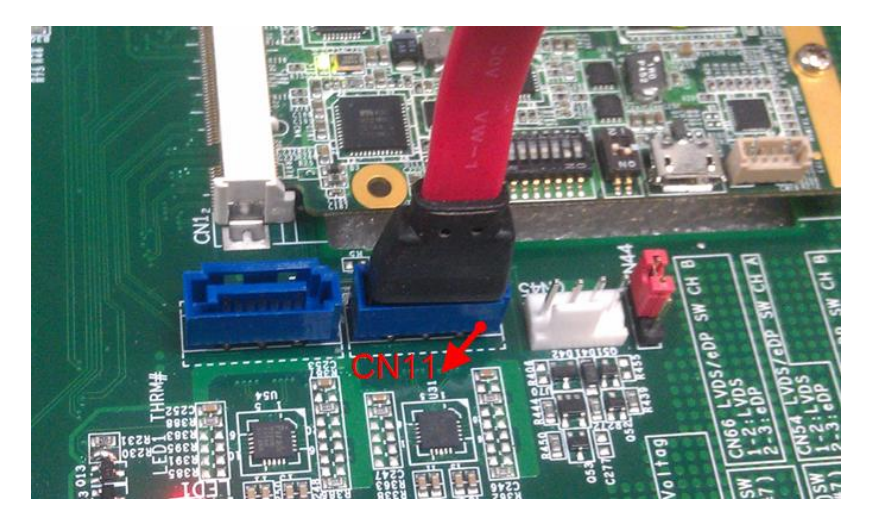

#### **3.14 CAN Bus Test**

Please verify CAN Bus in Linux OS environment

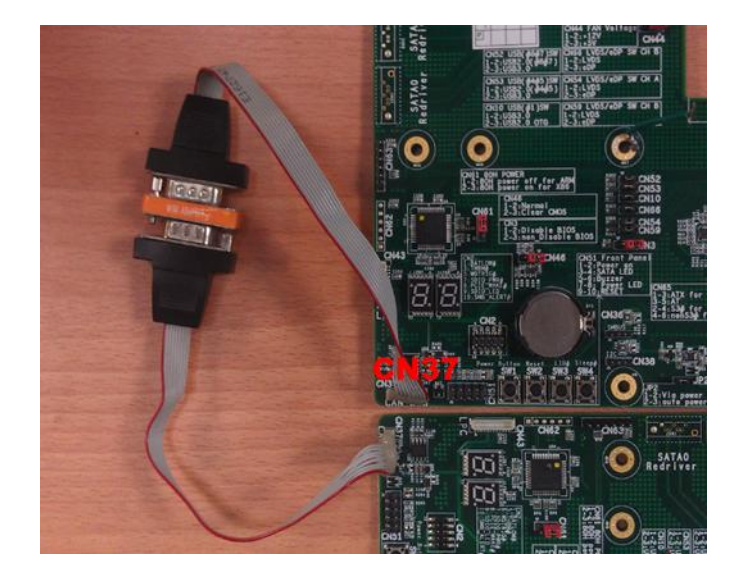

【 **Step1** 】Setup two AQ7-IMX6 with ECB-970; one for transmitter and one for receiver

【 **Step2** 】Please connect CN37 to each other, as the figure shows,

(CANH to CANH; CANL to CANL; GND to GND)

【 **Step3** 】 In Linux OS, enter command in receiver side:

command 1: canconfig can0 bitrate 500000

command 2: ifconfig can0 up

command 3: canecho can0 -v

【 **Step4** 】 In Linux OS, enter command in transmitter side:

command 1: canconfig can0 bitrate 500000

command 2: ifconfig can0 up

command 3: cansend can0 -i0x100 0x33 0x22 0x55 0x66

#### **Receiver side:**

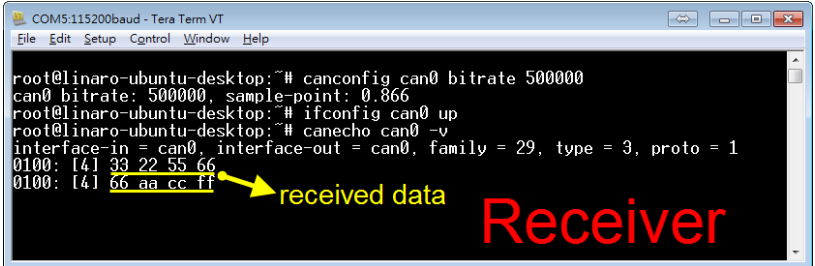

**Transmitter side:** 

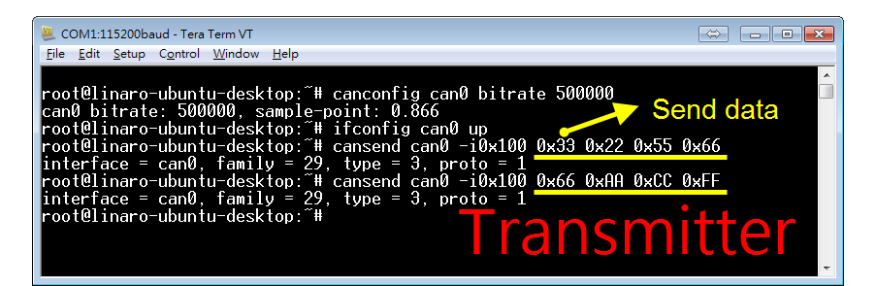

#### **3.15 Watchdog Test**

In Linux OS serial console, enter command:

command 1: cd /unit\_tests/

command 2: ./wdt\_driver\_test.out **10 2** 0

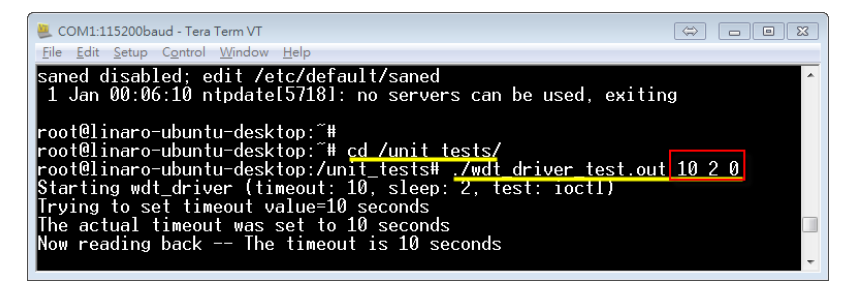

- Program will kick watchdog every **2** sec
- Will enable watchdog with **10** sec timeout
- When we stop the program with **Ctrl+C** board will reset after

approximately **12** seconds

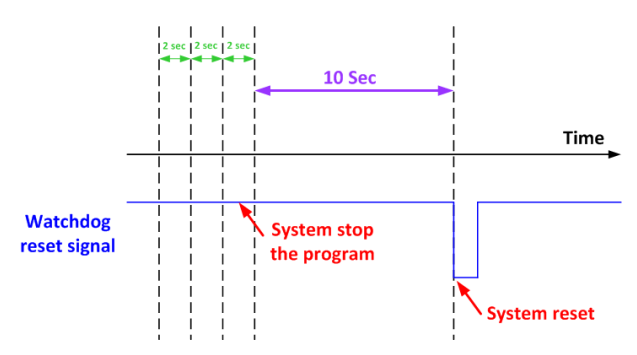

**Usage:** wdt\_driver\_test **<timeout> <sleep> <test>**

**timeout:** value in seconds to cause wdt timeout/reset

**sleep:** value in seconds to service the wdt

**test:** 0 - Service wdt with ioctl(), 1 - with write()